# **Noicemail User Guide**

#### **Setting Up Your Mailbox**

When you sign in for the first time, you must set up your mailbox. First time sign-in involves three steps:

- 1. Changing your password
- Recording your greeting.
- 3. Recording your recorded name.

To Set Up Your Mailbox:

- Dial your access number dial \*15 from your home phone.
- Enter your passcode of 0000
- Enter your NEW PIN code that you would like it to be and press #. Must be between 4 and 8 characters
- Reenter your PIN and press #
- Verify the recorded name, press # again to approve.
- Select your greeting or record a NEW greeting.

### **Main Menu Options**

- PRESS 1 to listen to your new messages
- PRESS 2 to send a message
- PRESS 3 to change your greeting
- PRESS 4 to change settings
- PRESS 6 to retrieve deleted messages
- PRESS 7 to login as another user
- PRESS 0 for help
- PRESS \* to exit

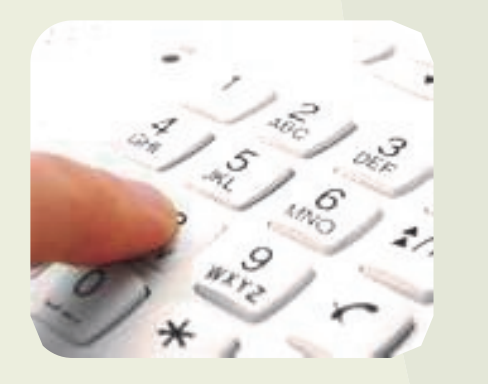

## **Listening to Your Messages**

- 1. Dial your access number and put in your password
- 2. PRESS 1 to listen to new messages

#### **After you have listened to your messages**

- PRESS 1 to replay a message
- PRESS 2 to save a message
- PRESS 3 to delete a message
- PRESS 4 to return a call
- PRESS 5 to send a copy of the message
- PRESS  $#$  to leave the message as new
- $\bullet$  PRESS  $*$  to return to previous menu

#### **Setting your Mailbox up so you do not have to input a PIN when dialing from your home phone**

At the Main Menu

- PRESS 4 to change your settings
- PRESS 3 Security Option
- PRESS 3 Skip PIN Feature
- PRESS 1 to Accept

#### **Internet Access to your voicemail account**

To gain access to your voicemail through the Internet go to

www.portal.wigginstel.com

- Enter 10 digit phone number (ex. 9704837348)
- 2. Enter  $\text{PIN} \#$  for the password

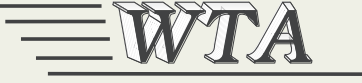

**Wiggins Telephone Association** 

**414 MAIN STREET WIGGINS, CO 80654**

**970-483-7300 970-483-7713 FAX**

**WWW.WIGGINSTEL.COM**

# **Voicemail User Guide**

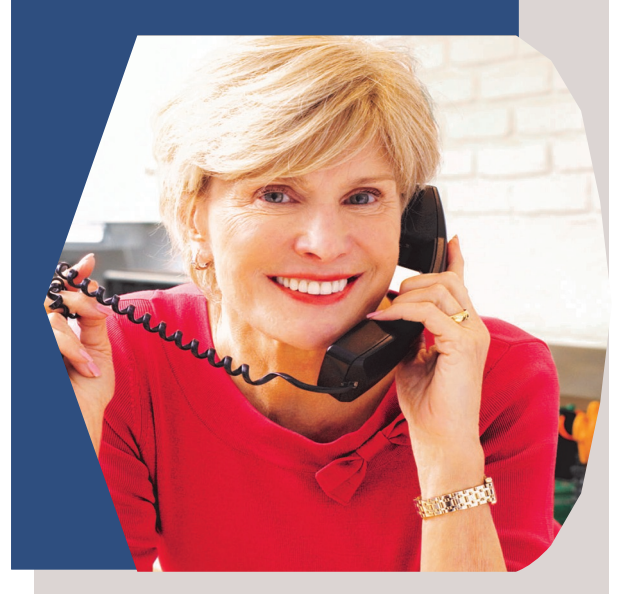

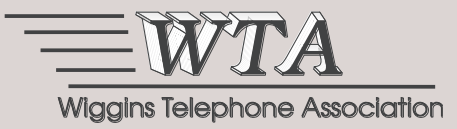